# **Sintegra e SPED Alterações para o Bloco K do SPED**

NO Bloco K do SPED trata da produção de cada loja, por isso, criamos novas rotinas que possam gerar as informações necessárias e exigidas na legislação.

Mesmo fazendo o download da nova versão do sistema SAT 7.0.0 ou do LINCE 2.3.0, as configurações NÃO serão implementadas automaticamente, será necessário o usuário alterar.

Duas informações importantes

1 - O que chamávamos de Sub-Produto passa a ser tratado como Produto em Processo

2 - Para que as alterções tenham resultado esperado, é OBRIGATÓRIO que as receitas estejam corretamente cadastradas.

No cadastro de produtos classifique corretamente cada produto como

Produto Acabado = Exemplo Pão de Sal

Produto em Processo = Massa Básica para Pão Doce

Matéria Prima = MP Farinha de Trigo

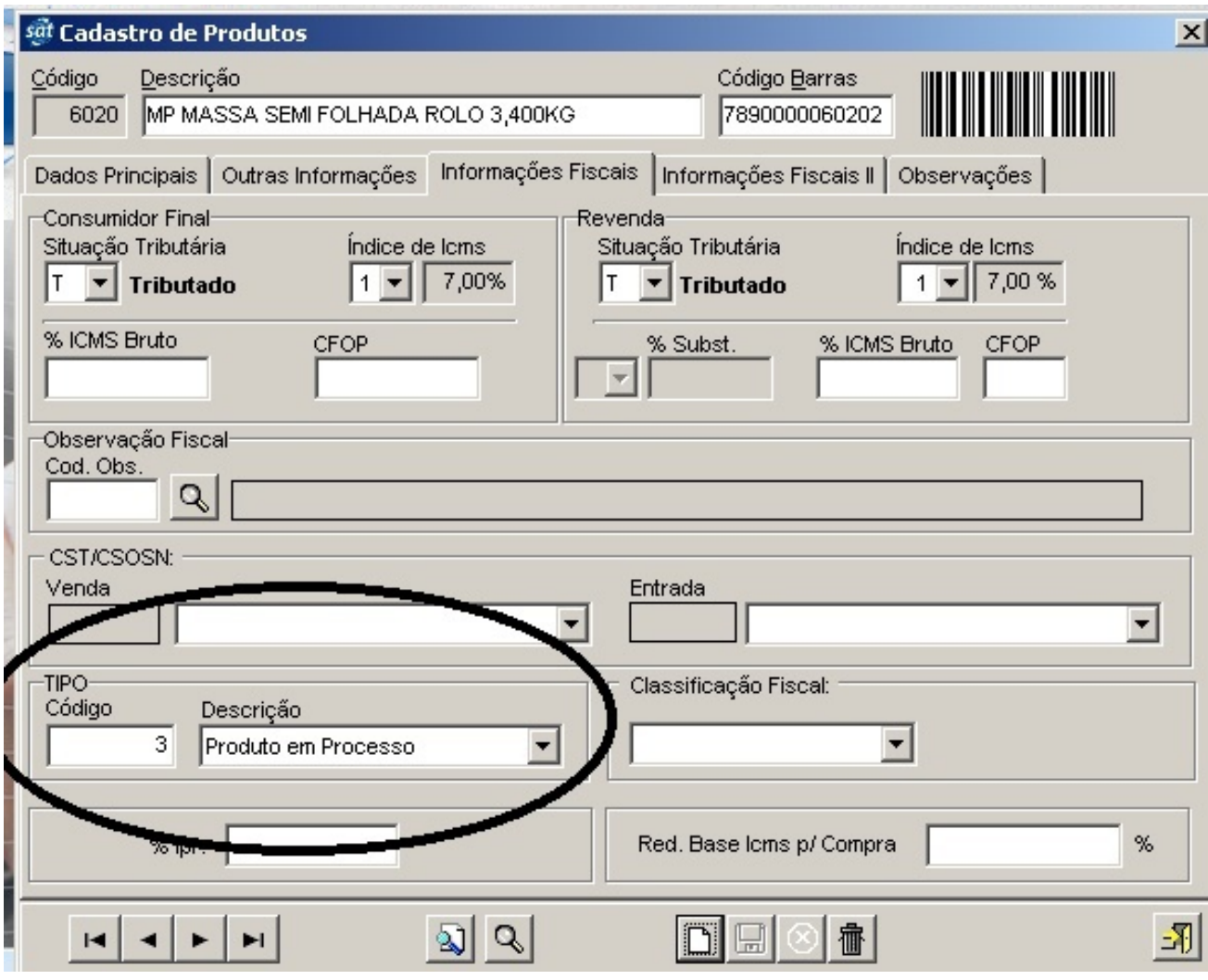

No menu Cadastro/Produto/Perda de Produção o usuário deve informar o percentual estimado de perda para cada **Produto Acabado, Produto em Processo ou Matéria Prima**. Exemplo: O Latão de Doce de Leite sempre sobra um pouco, essa sobra pode representar 0,2% de perda.

Digite na Coluna Perc. Perda

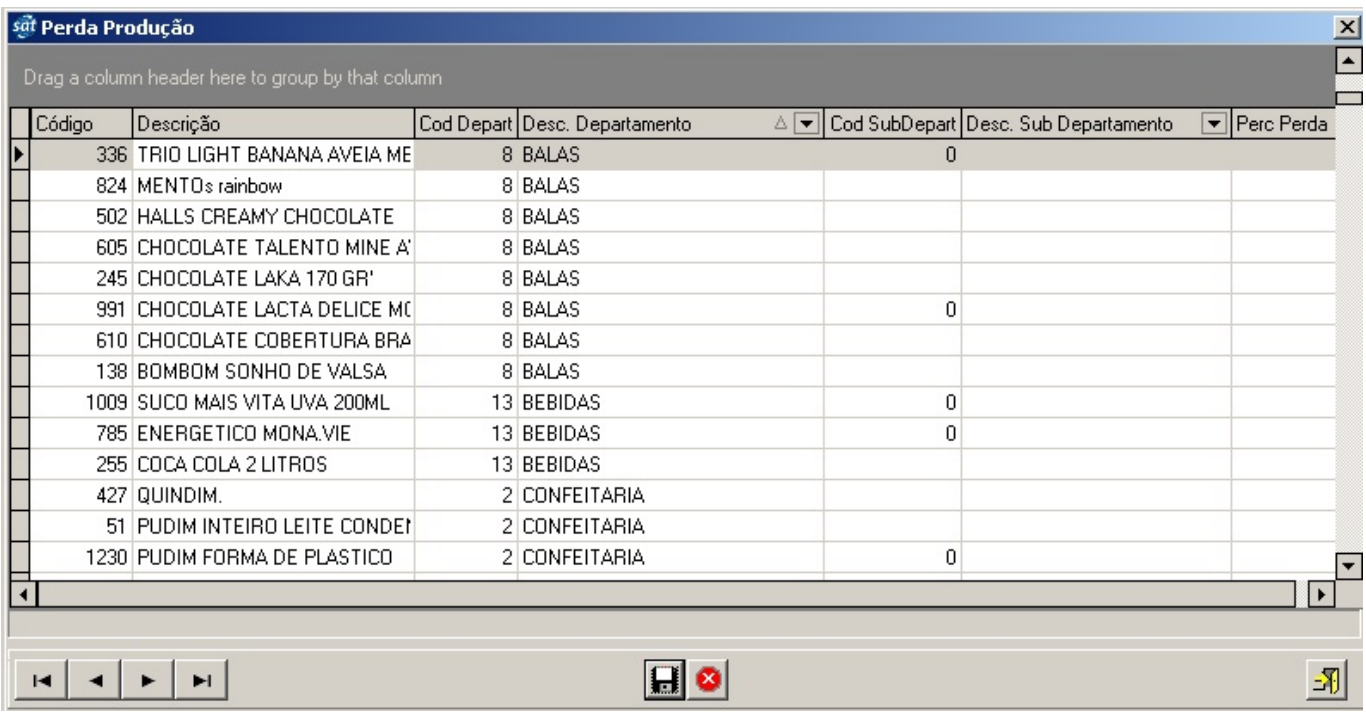

Originalmente a configuração estará nesse modelo. Dessa forma o lançamento de produção permanecerá com antes, e o BLOCO K do SPED não será gerado.

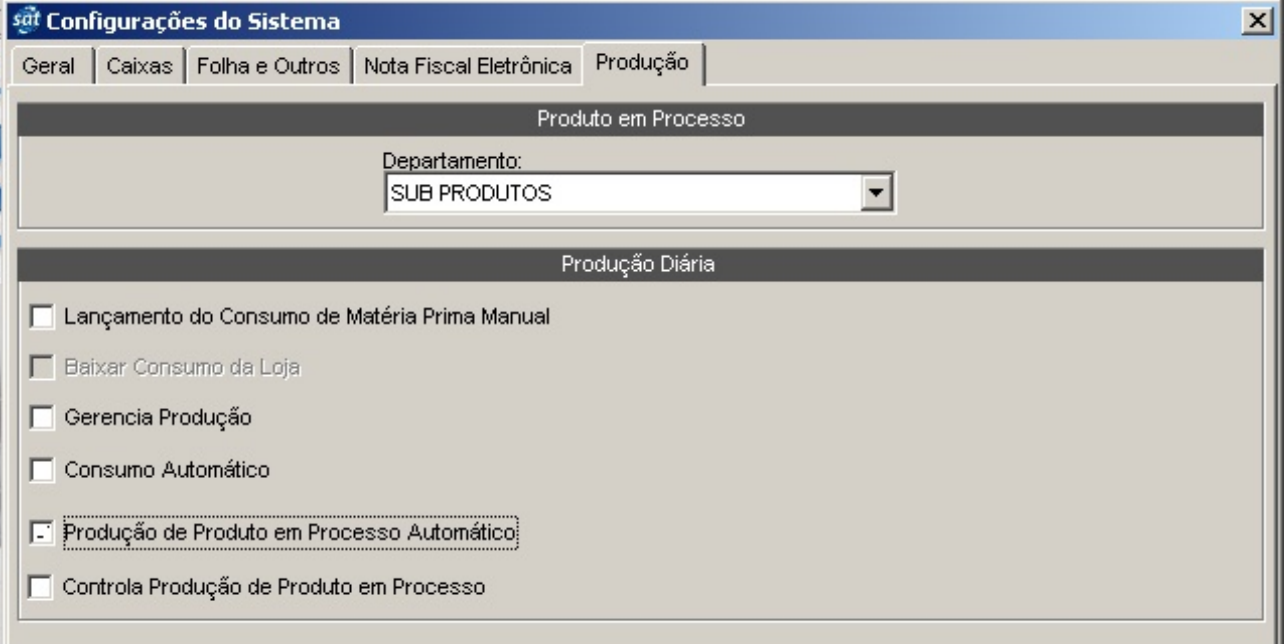

Para gerar o Bloco K existem 02 configurações possíveis

A primeira com mais etapas de lançamento

Na configuração abaixo o BLOCO K será gerado, e o usuário pode fazer ajustes nas quantidades produzidas de cada produto e consumo de cada matéria prima.

> Página 3 / 7 **(c) 2024 Administrador <wagner@grupotecnoweb.com.br> | 2024-05-04 23:09** [URL: http://faq.resolvapelosite.com.br/index.php?action=artikel&cat=38&id=282&artlang=pt-br](http://faq.resolvapelosite.com.br/index.php?action=artikel&cat=38&id=282&artlang=pt-br)

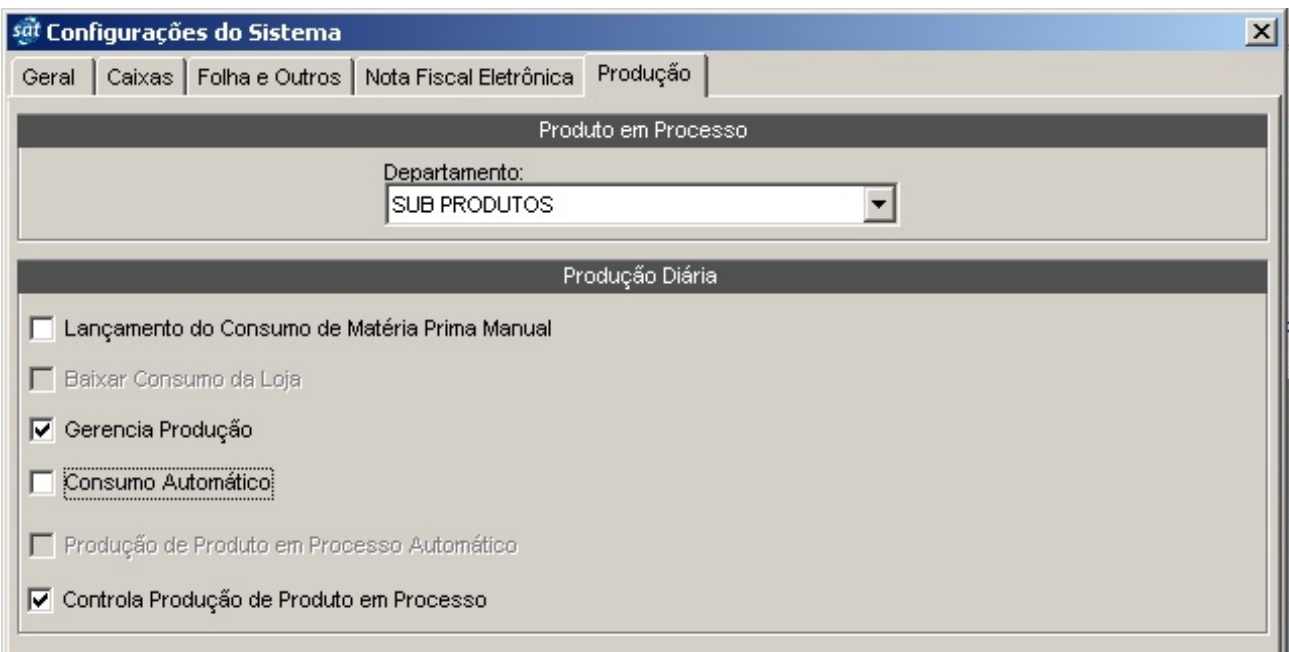

Já nessa proxima configuração o consumo será lançado automaticamente respeitando as quantidades existentes na receita

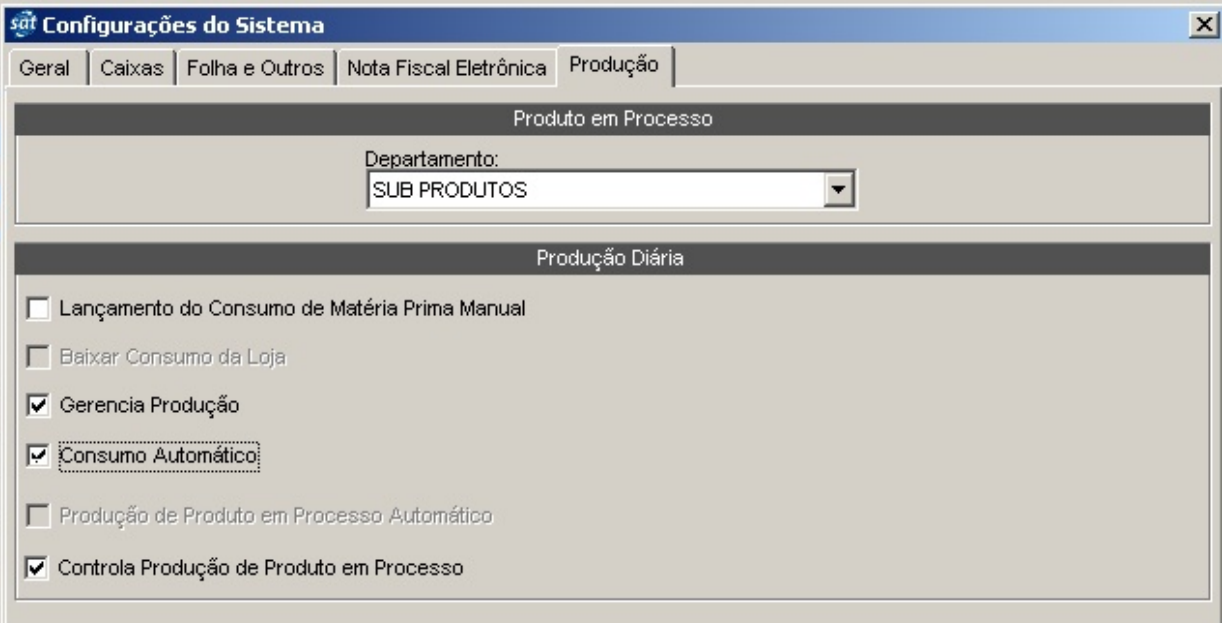

### PEDIDO DE PRODUÇÃO

Esta tela de lançamento de pedido de produção é bem simples e semelhante ao recurso tradicional. Informe o código do operador, codigo do produto e quantidade do pedido

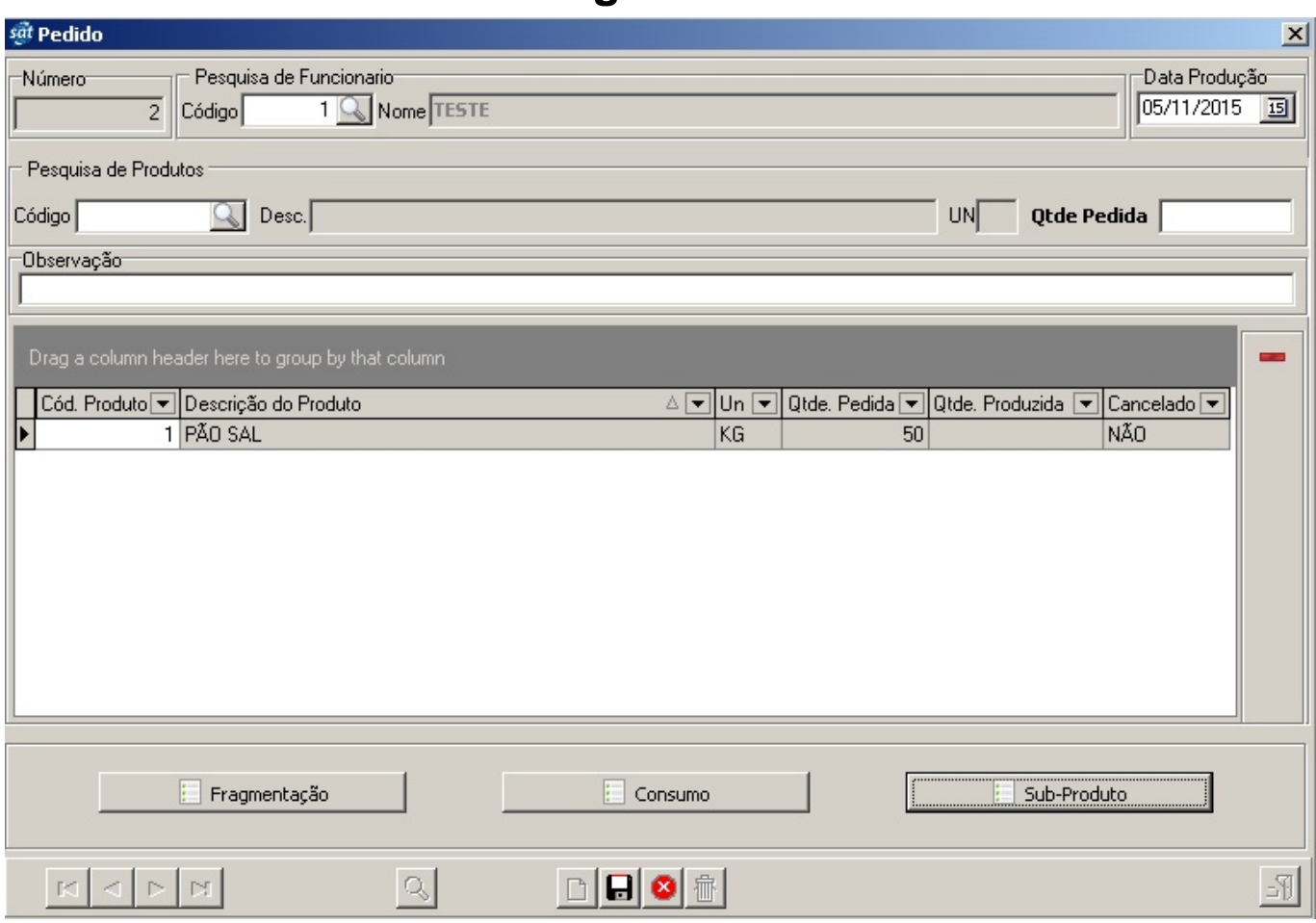

03 novos botões foram inseridos

**Fragmentação** = Apresenta as fragmentações das receitas selecionadas para lançamento.

**Consumo** = A[presenta o Consumo de Matéria Prima das receitas sele](http://faq.resolvapelosite.com.br/index.php?action=artikel&cat=38&id=282&artlang=pt-br)cionadas para lançamento.

**Produto em Processo** = Apresenta o Consumo de Produtos em Processo receitas selecionadas para lançamento.

#### LANÇAMENTO DE PRODUÇÃO

Esta nova tela de lançamento de produção inicialmente estará desabilitada, habilite no menu Cadastro/Senhas/Funcionarios.

O lançamento é bem simples e semelhante ao recurso tradicional. Informe o código do operador, codigo do produto e quantidade produzida.

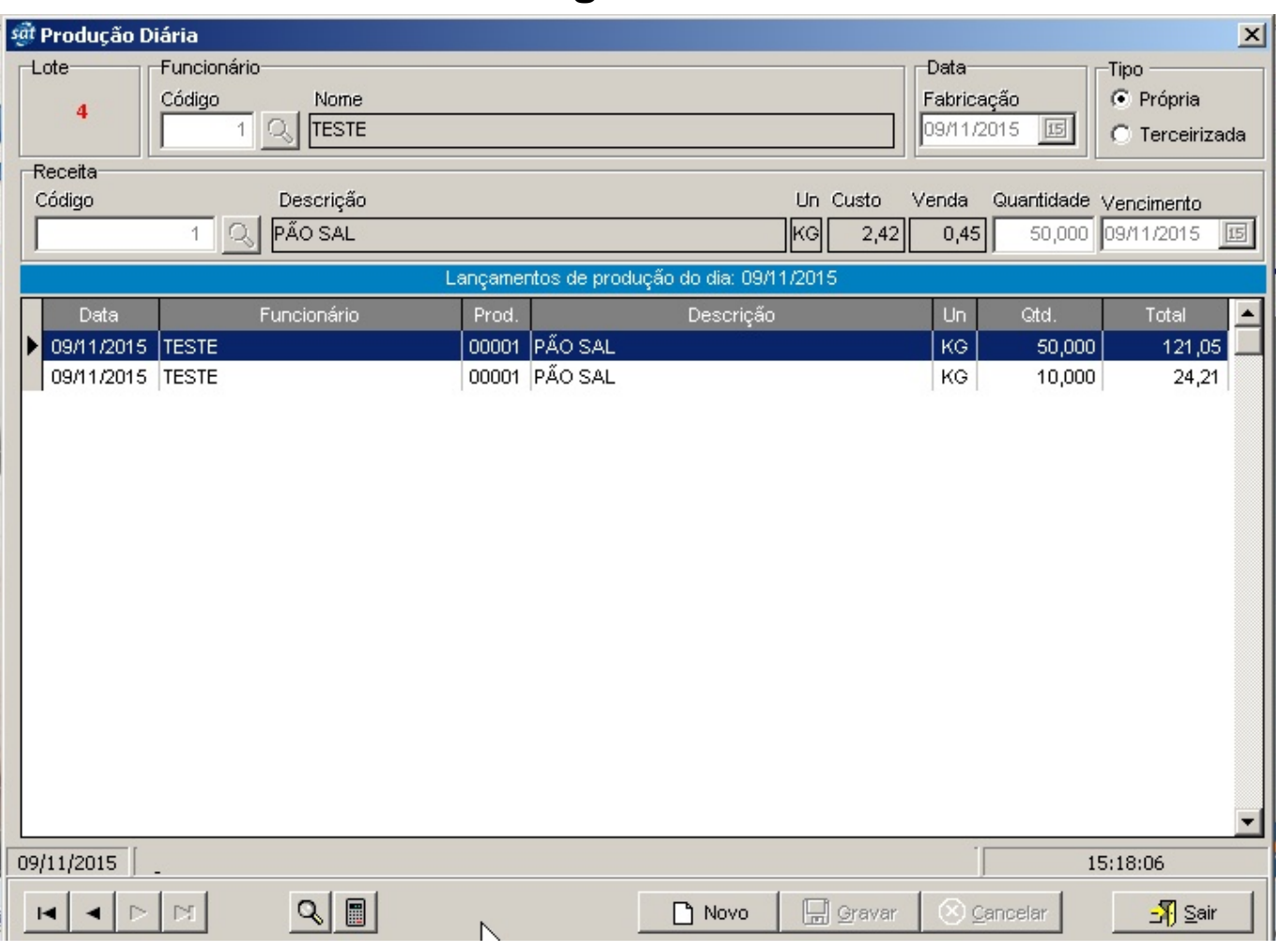

Se a configuração Consumo Automático NÃO ESTIVER MARCADO o usuário poderá alterar as quantidades de consumo de cada item.

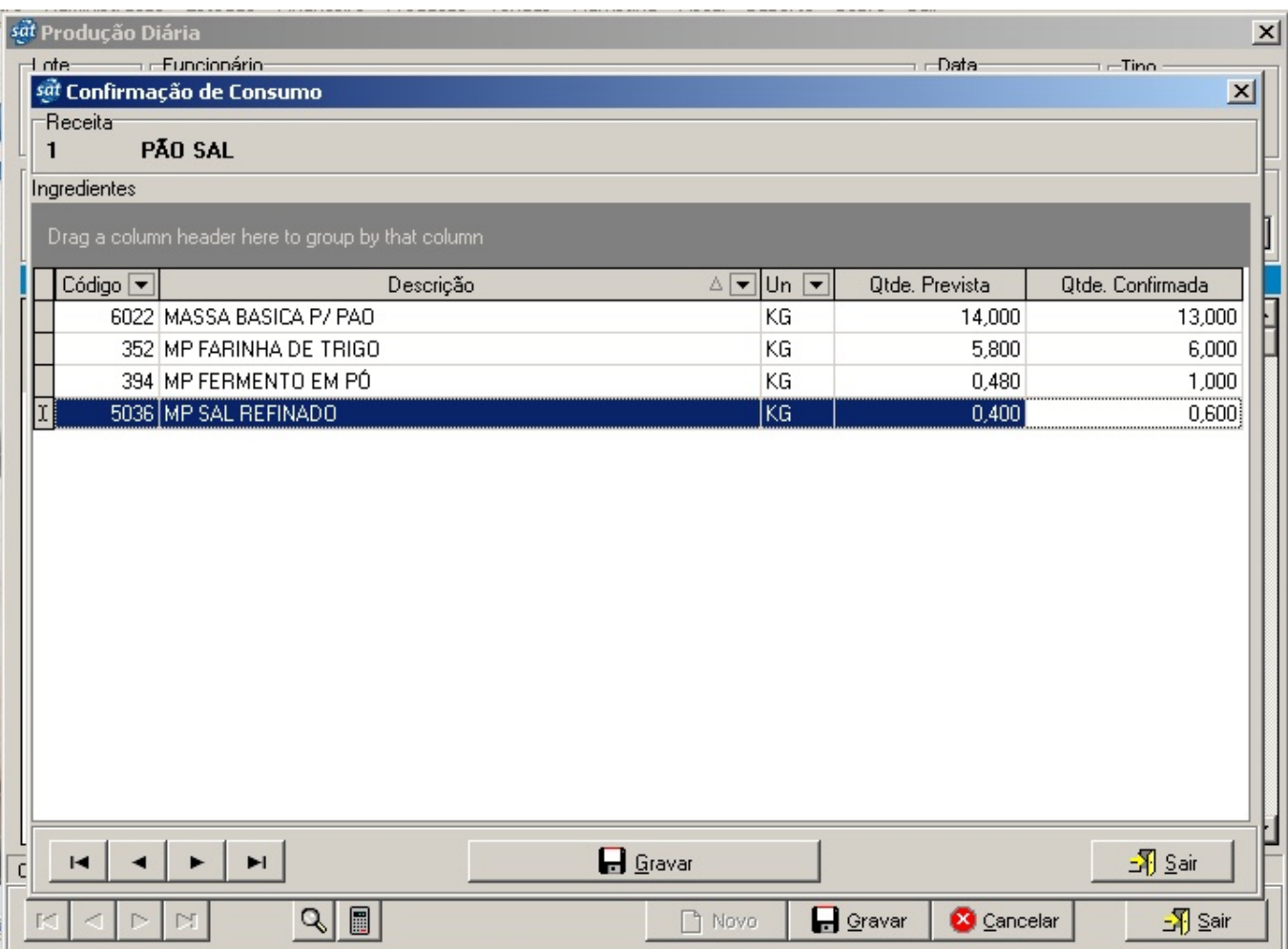

ID de solução único: #1281 Autor: : Márcio Última atualização: 2015-11-09 18:26